# **Appropriate Email Usage**

- **Email communication with teachers and classmates pertaining to classes**
- **Communication with guidance counselors, coaches, and club sponsors**
- **Communication with Colleges and Universities**
- **Once active, email accounts are active until you leave the system or graduate.** *(You will have access in the summer)*

# **How to use Outlook in Office 365**

- **Google Chrome is the preferred browser.**
- **Visit the Microsoft help site [http://](http://bit.ly/O365BASICS) [bit.ly/O365BASICS](http://bit.ly/O365BASICS)**
- **Download Office at home**  [www.rcschools.net/apps/pages/](http://www.rcschools.net/apps/pages/office365) [office365](http://www.rcschools.net/apps/pages/office365)

 **Sync iPhone Sync Android** 

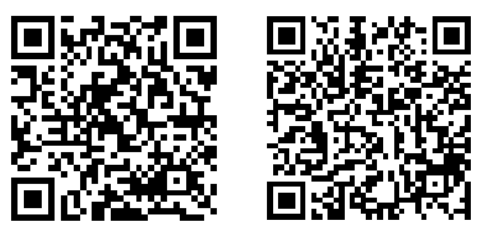

# *Or you can download the Outlook App*

# **RCS Policy Manual References**

• **4.406 Use of the Internet - Students. Pages 53-56 of the Student Handbook and Code of Behavior and Discipline governs student use of the internet, internet safety measures and email. You can download the handbook here.**

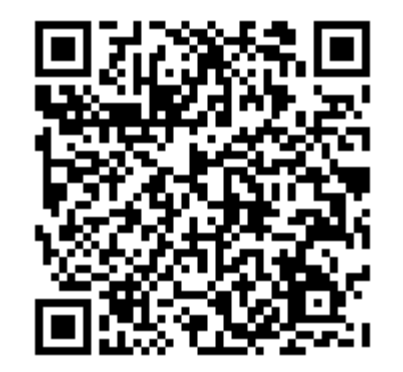

• **ADM 2-6 Student Access to Networked Information Resources (pages 52-55 of the Student handbook)**

# Office 365 **FREE Microsoft Office, Cloud Storage, Email, Calendars and More Student Accounts Login: Same as the computer login username@student.rcschools.net**

• **Important:** *When you sign into the computer, you are also signing into your email account.* 

# **It is extremely important that you:**

- **Always** *log off* **when you have finished using the computer**
- **Never give anyone your account**

# **information.**

*If you forget to sign off or give your account information to someone, they could use your account, and you would face the consequences of their actions.* 

# **Corporate Email Account**

- **Your RCS account is a corporate email account, not a personal email account.**
- *It is not private* **and can be accessed by school officials at any time.**

#### **Disciplinary Action**

- **Inappropriate use of email will result in disciplinary action.**
- **Your accounts are filtered for inappropriate words, content, and topics**

*Flagged messages are sent to the district office and the school administrator, but will not be delivered to the recipient and are subject to disciplinary action.*

• *Profile pictures can be changed, but they must be appropriate.* **This is not your Twitter or Facebook account.** 

*You will face disciplinary action for inappropriate profile pictures.*

• **Disciplinary action will be taken for documents in your OneDrive account that do not pertain to school or class work.** 

*Items such as music, pictures and video that do not relate to your classes are examples of inappropriate OneDrive content.*

*If you receive emails that are inappropriate, look like spam, or make you feel uncomfortable forward them to help@rcschools.net*

#### **Office 365 Important Features**

# **Calendar**

- **Create appointments to remind you of important dates for your classes.**
- **Teachers can share appointments and calendars with you and attach files to those appointments.**

#### **Tasks**

- **Create a To Do List in Office 365 to help you keep track of classwork and projects that need to be turned in. OneDrive**
- **Safely store all your files in the cloud. You can access them at school and at home.**
- **You can edit Word, PowerPoint, and Excel Files online from home and school.**
- **OneNote allows you take notes using an iPad, your laptop or a desktop computer.**
- **There is no need to save as all files are saved instantly as they are edited.**

#### **Office 365 Collaboration**

- **Office 365 allows you to collaborate with classmates and your teachers.**
- **Files can be shared with different people so that your teachers can share Power-Points and other files that you can view on the internet.**
- **You can turn work in through your email simply by sharing files with them.**
- **Teachers can comment on your submissions and provide feedback.**